# PRE-SEMESTER STUDENT

# HELP GUIDE

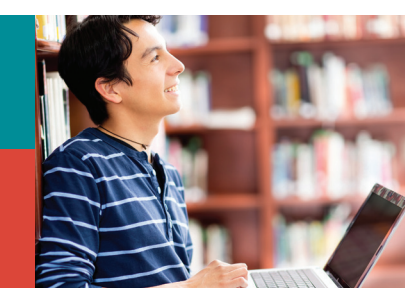

# **Cuyahoga Community College**

# How do I log into *my Tri-C space* for the first time?

#### Go to *[my Tri-C space](https://auth.tri-c.edu/authenticationendpoint/login.do?relyingParty=&type=samlsso&commonAuthCallerPath=%2Fcas%2Flogin%3Bredirect%3DaHR0cHM6Ly9teS50cmktYy5lZHUvYy9wb3J0YWwvbG9naW4%3BsamlLogin%3Dfalse&forceAuth=false&passiveAuth=false&sessionDataKey=a5347fcb-ad5d-47b8-84b9-d32cec8fbeec&relyingParty=&type=samlsso&sp=default&isSaaSApp=true&authenticators=BasicAuthenticator:LOCAL)*

Click "Change Your Password"

Enter your S-Number (S00000000), click "Continue"

Enter your birthdate (mm/dd/year) as your old password (no leading zeros)

Create a new password containing a combination of letters and numbers (e.g., fluffy12)

Re-enter new password, click "Change"

You will be redirected to my Tri-C space

Log in using your S-number and new password

### I forgot my password. How do I reset it?

Reset your password [here.](https://portal2.tri-c.edu/passmgr/resetstart.aspx)

### How do I access my Tri-C email?

In *[my Tri-C space](https://auth.tri-c.edu/authenticationendpoint/login.do?relyingParty=&type=samlsso&commonAuthCallerPath=%2Fcas%2Flogin%3Bredirect%3DaHR0cHM6Ly9teS50cmktYy5lZHUvYy9wb3J0YWwvbG9naW4%3BsamlLogin%3Dfalse&forceAuth=false&passiveAuth=false&sessionDataKey=1b7ab434-fd86-4135-a6a7-001c3793c276&relyingParty=&type=samlsso&sp=default&isSaaSApp=true&authenticators=BasicAuthenticator:LOCAL)*, go to the Student page and click the email icon in the right-hand column to bring up a link for Tri-C's Office 365 login page. You may also [access the site directly.](https://outlook.office365.com/mail/inbox) Student Email

Your primary email address is your S-number followed by "@acad.tri-c.edu" (S00000000@acad.tri-c.edu).

After logging in, you can find instructions for [mobile device access](https://support.office.microsoft.com/client/results.aspx?lcid=1033&assetid=6777ABF4-0430-4392-BEA0-9C169D85B14D&Shownav=true&ns=OLWAO365E&ver=15&v=15.0.825.6&mode=Desktop&helpid=ms.exch.owao.EmailOnMobilePhone&CorrelationId=d8a3c7ef-9216-4011-a3cc-0c17268bda35) under Options. Visit [Office 365](https://itservices.tri-c.edu/network/student-email-with-office-365.html) for more information.

## How do I find my course and instructor information?

Log in to *[my Tri-C space](https://auth.tri-c.edu/authenticationendpoint/login.do?relyingParty=&type=samlsso&commonAuthCallerPath=%2Fcas%2Flogin%3Bredirect%3DaHR0cHM6Ly9teS50cmktYy5lZHUvYy9wb3J0YWwvbG9naW4%3BsamlLogin%3Dfalse&forceAuth=false&passiveAuth=false&sessionDataKey=1b7ab434-fd86-4135-a6a7-001c3793c276&relyingParty=&type=samlsso&sp=default&isSaaSApp=true&authenticators=BasicAuthenticator:LOCAL)* with your S-number and password.

Click the View Schedule button.

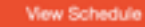

Click the underlined course title for the current term's class schedule.

#### *(continued)*

Click "Instructor/Meeting Times" to see your instructor's name and course information.

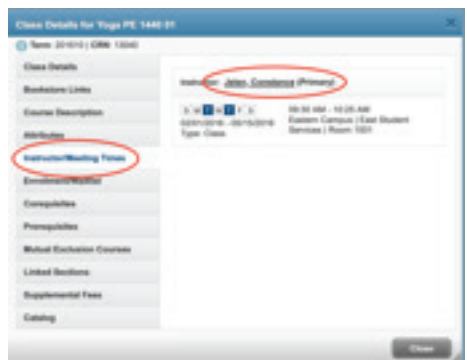

You can also search the [online phone directory](https://forms.tri-c.edu/PhoneDirectory) for faculty contact information.

## How do I log in to Blackboard?

Log in to *[my Tri-C space](https://auth.tri-c.edu/authenticationendpoint/login.do?relyingParty=&type=samlsso&commonAuthCallerPath=%2Fcas%2Flogin%3Bredirect%3DaHR0cHM6Ly9teS50cmktYy5lZHUvYy9wb3J0YWwvbG9naW4%3BsamlLogin%3Dfalse&forceAuth=false&passiveAuth=false&sessionDataKey=1b7ab434-fd86-4135-a6a7-001c3793c276&relyingParty=&type=samlsso&sp=default&isSaaSApp=true&authenticators=BasicAuthenticator:LOCAL)* with your S-number and password. On the Student page, click the Blackboard Learn logo to log in. Resources for online, blended and on-campus courses are hosted here.

*Note: Information and materials will not appear until the first day of class.*

#### [Blackboard user status tool](https://portal2.tri-c.edu/BbUserStatus/)

#### Student Support Contacts

- 24/7 support center: 216-987-4357 (Option 1) or [live chat](https://chat.edusupportcenter.com/chat/websiteChat?short_name=tri-c&key=tric1983)
- [Blackboard Learn for Students webpage](https://www.tri-c.edu/online-learning/technology-resources/student-tutorials.html)
- [Email Blackboard student support](mailto:Email%20Blackboard%20Student%20Support?subject=)